#### *How do I install the HandShoe Mouse? WIRED VERSION*

Look at the way in which each connector of your cable is orientated and line it up with the socket before you attempt to push it in. Check if the cable is well connected on both sides. Check if the LED light at the bottom of the mouse is burning. Check if the cable is in good condition.

If you wiggle the cable just behind the connection with the mouse, the LED light will go on and off in case the cable is damaged. If the LED light is not burning, contact your supplier.

#### *WIRELESS VERSION*

### **A**. **Installation of the Wireless Version of the HandShoe Mouse (not required for Light Click version)**

The wireless HandShoe Mouse communicates with your computer by means of an RF signal in combination with a micro antenna. The new Light Click version does not need installation. Just plug the dongle in a free USB port. Move your mouse and installation is automatic.

Here are pictures of the two types of dongle:

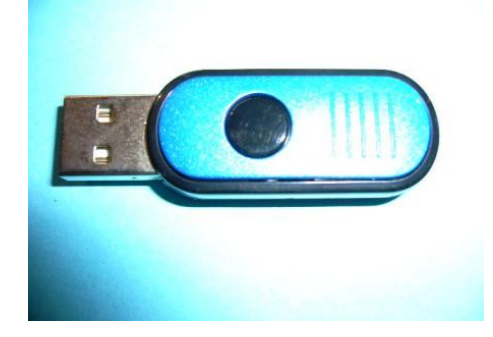

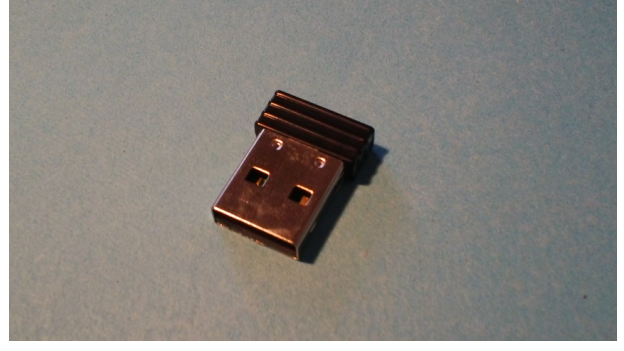

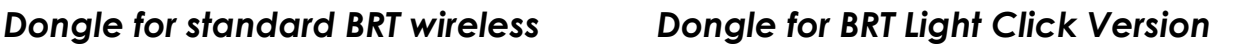

Please follow these steps:

- 1. Plug the micro antenna into an available USB port of your computer, keyboard or display (*Look at the way in which the connector is orientated and line it up with the socket before you attempt to push it in*).
- 2. Press one of the operating switches of the HandShoe Mouse. This should establish contact.
- 3. Check if contact is established:

4.

o the cursor should move when you move the mouse

- o the red light on the micro antenna should light up when you move the mouse or switch
- o **the blue LED light** must be showing on the bottom of the HandShoe Mouse
- 5. If the blue LED light is not on, the battery may be empty. Go to the next section (Charging the Battery).
- 6. Set your cursor speed at medium (ref. mouse software on PC or laptop manual). For instructions how to set the cursor speed on your PC, watch the second video above.

If your cursor speed is too high, it may result in an unnecessary muscle tension to control the cursor movement.

## **B. The Rechargeable Battery**

The HandShoe Mouse is equipped with a rechargeable lithium-ion battery.

If the battery power runs low, a blue LED light will come on, visible via the scroll wheel. We advise to regularly charge the battery and not let it run down completely.

When the battery power is low you can continue working, if you follow the instructions in section C (Charging the Battery).

Please be aware that when the battery has run down completely it may take up to 20 minutes to re-charge the battery to a level where you can start working again. In that case it is possible that the communication between mouse and micro antenna needs to be reestablished.

That's why it is advised to recharge the battery on a regular basis, for example once a week.

# **C. Charging the Battery**

The battery has already been partly charged during the manufacturing of the HandShoe Mouse.

The battery of the HandShoeMouse can be (re)charged by means of the USB charger cable in your box.

- 1. To charge the battery, plug the USB-A plug (large) of the charger cable into an available USB port on your computer, keyboard or display and connect the cable to the mouse with the USB-B plug (small).
- 2. PC or laptop must be switched on to charge the battery.
- 3. Check if the battery is being charged after a few minutes:

4.

o Press one of the mouse buttons and move the cursor on the screen by moving the mouse.

- o If the cursor moves you can continue working with the HandShoe Mouse while the battery is being charged.
- 5. Continue charging for approximately 1 hour.

# **D. Entirely empty battery**

If after connecting the USB cable to recharge, there is no signal and the cursor does not move even after clicking the mouse buttons, the battery is probably entirely empty. In that case, the connection with the micro antenna may have to be re-established.

To fully recharge the empty battery will take around 3 hours. Note: to charge the battery your PC or laptop must be switched on.

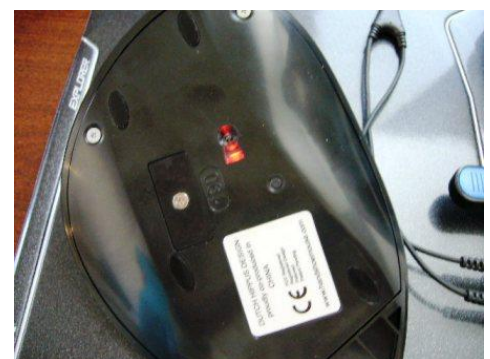

*Battery is charged, red light is on*

After charging the battery, please follow the instructions of Section F. (Re-establishing the Connection...).

## **E. Battery Power Saving = Mouse Sleep Mode**

To save battery power, the wireless HandShoe Mouse goes to sleep in 3 separate steps:

- 1. The mouse is on stand-by
- 2. The mouse goes to battery saving position
- 3. The mouse goes to sleep, the LED light on the bottom is off

To activate the mouse that has gone to sleep, just press one of the operating switches (mouse buttons) and you will notice the cursor will move on the screen when you move the mouse. Please note that just moving the mouse without pressing one of the switches will not take the mouse out of sleep mode.

To activate the wireless Light Click (LC) version: just move the mouse and it will be active again.

## **F. Re-establishing the connection if the cursor does not move**

The power source of the wireless HandShoe Mouse is a large Lithium-Ion battery.

## **Points of attention:**

• the HandShoe Mouse doesn't just stop working but if you don't use it for a while it might go into sleep mode

- First click one of the mouse buttons and then move the mouse. Check if the cursor moves on the screen.
- You can only charge the battery when your computer is switched on
- For charging, use the cable which comes with the mouse
- Most likely communication between mouse and antenna will then start
- The wireless HandShoe Mouse communicates only via the antenna/dongle; the cable is just for charging
- •

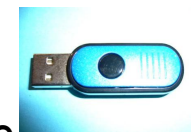

## **Version I: large blue antenna / USB stick or dongle**

The HandShoe Mouse goes to sleep to save battery power. Under **point E**, above, you'll find an explanation about this sleep mode. Connection can get lost when the battery is truly empty.

Check battery level: the blue or red LED light on the bottom of the mouse should be on.

If the battery level gets too low, a blue warning light under the scroll wheel will flash shortly

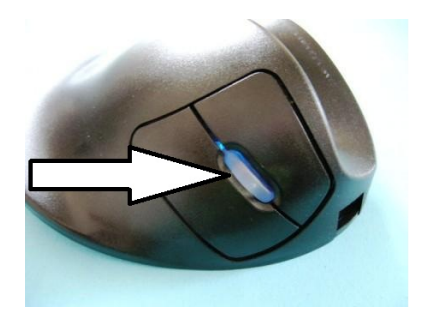

To charge the battery connect the charger cable between the mouse and a free USB socket on your computer.

For charging, your computer must be switched on.

After a few seconds the mouse can be used if pairing (=wireless connection) is not lost.

Continue charging for 2 to 3 hours.

### **Re-establishing the wireless connection**

If the cursor doesn't move, re-connect the micro antenna as follows:

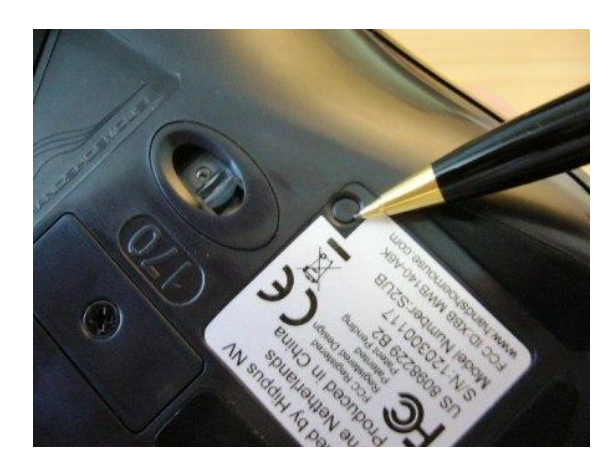

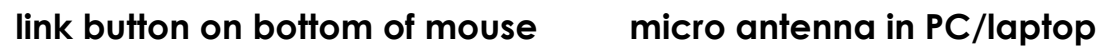

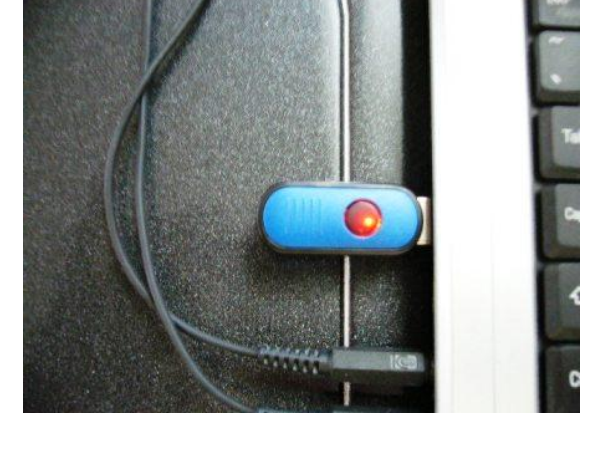

1. Press the small black button on the bottom of the mouse once (see left image above) and hold this button pressed down for a few seconds

⇒The red LED light on the blue micro antenna will come on (see right image above)

- 2. Let go of the black button ⇒The red LED light on the blue micro antenna will still be on
- 3. Press the small black button on the bottom of the mouse again and hold it pressed down for a few seconds ⇒The red LED light on the blue antenna will go off
- 4. Let go of the black button ⇒Pairing (=wireless connection) between HandShoe Mouse and blue antenna has now been established. Place the HandShoe Mouse on your desktop, click one of the mouse buttons and check if the cursor follows your movements.
- 5.

## **Version II: small antenna / USB stick or dongle**

Watch the video for instructions:

With Version II, (the Light Click version), pairing normally does not get lost when the battery is truly empty.

To charge the battery connect the charger cable between the mouse and a free USB socket on your computer.

For charging your computer must be switched on.

After a few seconds the mouse can be used if pairing (=wireless connection) is not lost.

Continue charging for 2 to 3 hours.

Check battery level: a blue LED light on the bottom of the mouse should be on.

If the battery level gets too low, a red warning light under the scroll wheel will flash shortly,

see image below:

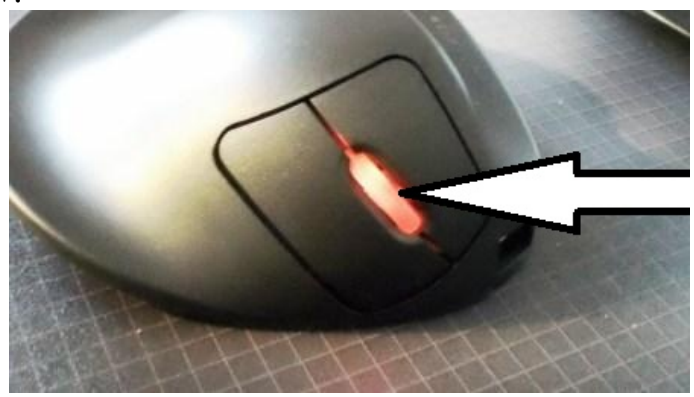

#### **Re-establishing the wireless connection**

If the cursor doesn't move, re-connect the micro antenna as follows:

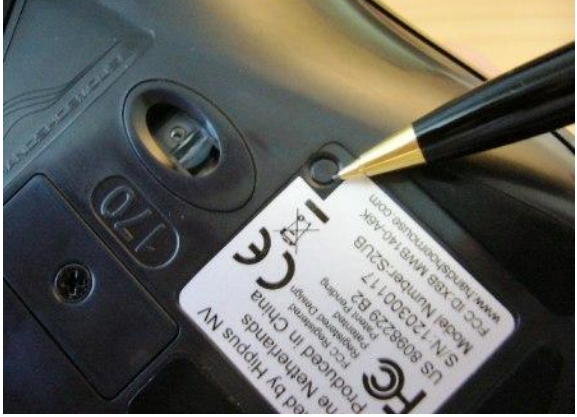

**link button on bottom of mouse**

After charging the battery, click one of the mouse buttons. If you still have no pairing (=wireless connection), and the cursor does not move, just press the small black button on the bottom, next to the blue optics LED light (see image above).

First press it once, normally it starts the wireless communication of the HandShoe Mouse.

Place the mouse on the desk and click one of the mouse buttons and check if the cursor follows your movements.

If the connection doesn't work, you have to re-establish pairing (=wireless connection), according to the following instructions:

1. Press the small black button on the bottom of the mouse once. Hold the button pressed down for a few seconds.

The blue LED light on the bottom of the mouse will switch off.

- 2. Let go of the button
- 3. Press the small black button on the bottom of the mouse again. Hold the button pressed down for a few seconds
- 4. Let go of button

The blue LED light on the bottom will switch on.

The pairing between the HandShoe Mouse and the small antenna has now been established.

Place the mouse on your desk top, click one of the mouse buttons and move the mouse and check if the cursor follows your movements.

#### **More frequently asked questions:**

#### *Can I program the HandShoe Mouse buttons?*

The HandShoe Mouse buttons cannot be programmed. Button functions are defined by standard software provided on PC or laptop by Microsoft®, Macintosh®, Apple® and Unix®.

#### *What is the WARRANTY period?*

The HandShoeMouse comes with a one year warranty. This warranty is not valid anymore if the mouse has been tampered with and/or the bottom has been unscrewed.

#### *How to replace a defective HandShoe Mouse?*

First check FAQ to establish if the mouse is defective. Secondly, download our RMA procedure (see bottom of this page). If a HandshoeMouse is defective as a result of regular use we will repair or replace depending on the type of damage within the one year warranty period.

### *How to replace a defective Wireless HandShoe Mouse?*

#### *Defective micro antenna:*

First check all questions and answers on this page, to establish if the mouse is defective.

Secondly, download our RMA procedure (see bottom of this page). If the micro antenna is defective it will be replaced within the one year warranty period.

If the micro antenna is damaged due to incorrect use, the receiver can be replaced at cost price.

#### *How do I know which size of the Handshoe Mouse fits my hand?*

Measure on the inside of the stretched out hand, distance from wrist (the cross over between hand and arm) up to the tip of the ring finger. This length provides an indication of the required size.

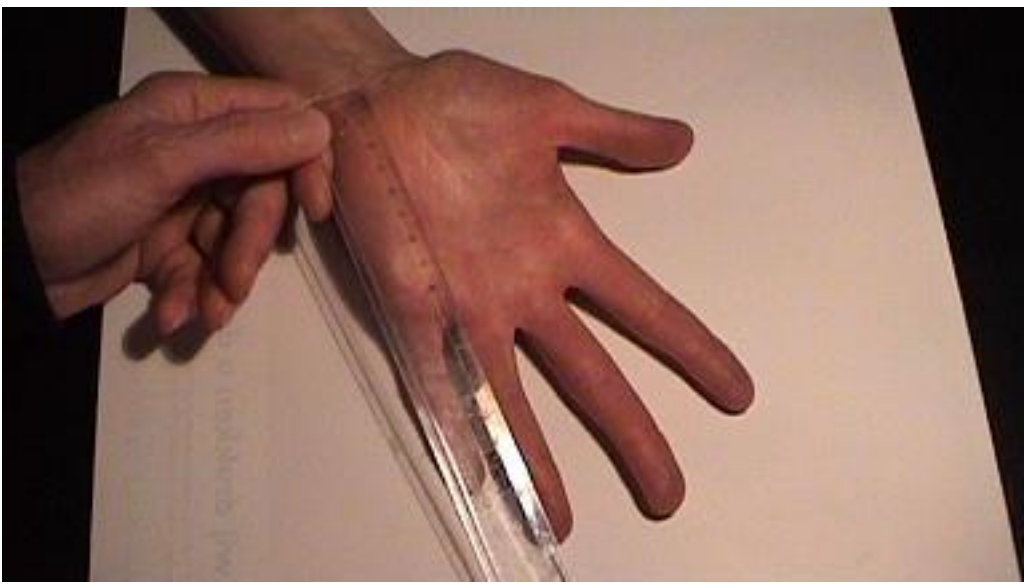

*Measurement of required HandShoe Mouse size*

## *Do I have the correct size Handshoe Mouse?*

The size of the HandshoeMouse is correct when the wrist rests comfortably on the tail-end, the second joint of the thumb rests on the thumb rest and the finger tips do not, or just lightly, touch the desk top. The finger tips should be near the lower edge of the buttons, close to the desk top.

Never use a Handshoe Mouse which is too small, slightly too large should not be a problem.

In general, experience a comfortable well supported and relaxed hand position. Then you have the correct HandshoeMouse.

### *When is the HandShoe Mouse too small?*

The HandshoeMouse is too small when the outer contour of your hand, the extension of thumb and little finger close to your wrist, sits on the outer contour of the tail-end of the HandshoeMouse and / or the tip of your ring finger rubs over the desktop.

### *When is the HandShoe Mouse too large?*

Be aware the HandshoeMouse is too large when your fingers cannot easily operate the buttons. Your finger tips are near the upper edge of the buttons.

#### *Which model has a third switch button?*

Please be aware that only the large size HandShoeMouse has a third

switch. This switch button is not programmable, it has the same function as the click function underneath the scroll wheel.

#### *Which finger should I use for which function?*

You may use the index or middle finger to scroll. The objective of the HandShoeMouse is to realize maximum comfort and thus muscle relaxation.

Only with the large HandShoe Mouse the ring finger is used to operate the third button. This button has the same function as the click function under the scroll wheel.

To operate the scroll wheel you can either use the index or the middle finger.

In view of the length of the middle finger and thus the necessary flex of the finger to scroll, it is generally easier to scroll with the index finger. Switching between fingers during operation is generally an autonomous action which requires minimal effort.